## **Homework Submission Process for CS 132**

- 1. You will submit all homeworks as PDF files created from the IPYNB files where you created your homework. You MUST write your homeworks in IPYNB files and upload them to Gradescope as PDFs. No other submissions will be considered valid.
- 2. After completing your homework notebook, make sure to **Run All** cells to create your solutions. Then, from the File menu in Anaconda, select Print Preview:

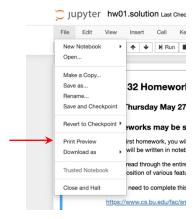

and then use your Print menu from your web browser to select Save as PDF:

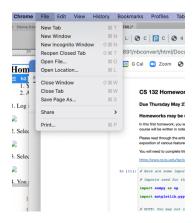

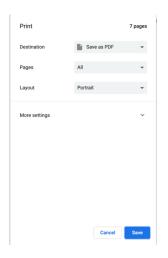

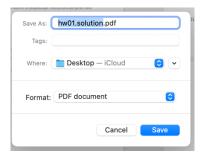

Examine your PDF file carefully and make sure it is what you want to submit and that all answers are visible.

3. Now log in to Gradescope and upload your PDF file.

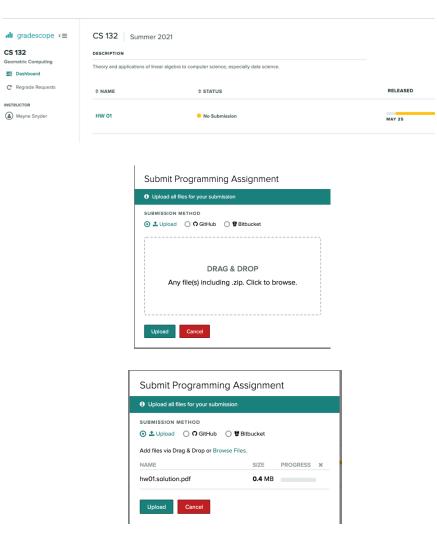

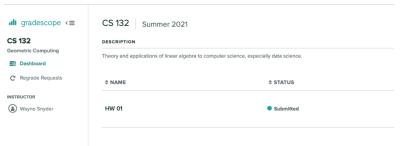